### Audition Quick Reference Guide

Created By:

Kyle Culpepper

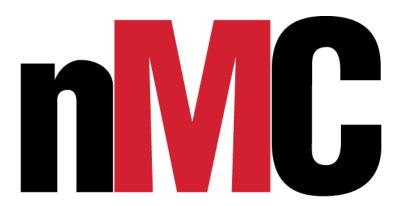

6/26/2018

Page 1 of 49

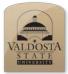

#### Adobe Audition Quick Reference Guide

#### **Getting Started**

#### Importing audio files and browsing media: **Steps** What You See **Open:** Adobe Audition CS6 Adobe LiveCycle ES2 Note: Adobe Audition CS6 is licensed on Music Adobe Master Collection CS6 campus computers. The Adobe program is a Computer Adobe Audition CS6 part of one of many available Adobe Control Panel Adobe Bridge CS6 applications. The primary focus of Audition is Dw Adobe Dreamweaver CS6 Devices and Printers Adobe Encore CS6 the ability to edit and create audio tracks. This Adobe ExtendScript Toolkit CS6 Default Programs 🔨 Adobe Extension Manager CS6 is not the latest version of what you could Adobe Fireworks CS6 Help and Support Adobe Flash Builder 4.6 purchase. Some of this material will not be Adobe Flash Professional CS6 Adobe Illustrator CS6 (64 Bit) available if you are using an older version of Adobe Illustrator CS6 Id Adobe InDesign CS6 Audition or the new CC version with the Adobe Media Encoder CS6 Adobe Cloud. Ps Adobe Photoshop CS6 (64 Bit) Ps Adobe Photoshop CS6 Adobe Prelude CS6 Pr Adobe Premiere Pro CS6 Adobe SpeedGrade CS6 Amazor Bing Desktop Blender Foundation Back Shut down 🕨 Search programs and files Q **Import File:** Au Adobe Audition Select: File -> Import -> Audio File Edit Multitrack Clip Effects Favorites View Window Help -Or-Open. Ctrl+O Editor 🔻 Short Cut Command: Ctr+I Open Append Open Recent Extract Audio from CD... Browse: For your audio file Close Ctrl+W Close All Close Unused Media **Supported Audio Formats:** Close Session and its Media "APE, AU, AVR, BWF, CAF (all Save Ctrl+S Save As.. Ctrl+Shift+S uncompressed and most compressed Ctrl+Alt+S Save Selection As.. Save All Ctrl+Shift+Alt+S versions), FLAC, HTK, IFF, M4A, MAT, Save All Ar idio as Ratch Dro MPC, MP2, MP3 (Including MP3-surround Import File. Ctrl+I Export ifiles), OGA, OGG, PAF, PCM, PVF, RAW, Raw Data... Reveal in Media Browser Application Settings RF64, SD2, SF, SND, VOC, VOX, W64, Reveal in Explorer WAV (including files with up to 32 Exit Ctrl+O channels)" Source: http://helpx.adobe.com/audition/using/supportedfile-formats.html

6/26/2018

Page 2 of 49

After Import is completed your audio file will be available in the Waveform workspace for editing.

**Note**: Importing further audio files will only make those files available in the Files panel. Select the specific audio file in the Files panel to work on it in the Waveform workspace.

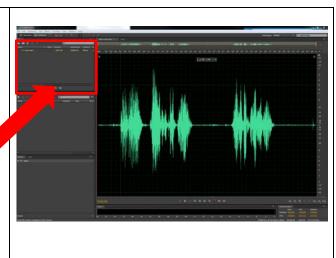

#### Files Panel:

| Steps                                                                                                    | What You See                                                                                                    |
|----------------------------------------------------------------------------------------------------|----------------------------------------------------------------------------------------------------|
| This panel is an alternative tool to help maintain your imported media files                                                                    | Adobe Audition         File       Edit       Multitrack       Clip       Effects       Favorites       Vew       Window       Heig         File       Edit       Multitrack       Edit       Multitrack       Edit       Multitrack       Mune         File       Edit       Multitrack       Edit       Multitrack       Mune       Mune         File       Status       Database       Sample Nile       Chansels       Mune       milletion-Hell         Hor       Status       Database       Sample Nile       Mune       Mune       milletion-Hell         Hor       0541521       4100 Hz       Mune       Mune       Mune       Mune       Mune |
| Select to open audio file to both be a selection option in this panel and also have it available immediately for edit in the waveform workspace | Media Browser Effects Raik, Markes Properties ***                                                                                                    |
| Select to Import media. Function is<br>VERY SIMILAR to open file. Doing this will<br>only import file to Files panel                            |                                                                                                    |
| Select to create a blank slate for an audio track                                                                                               |                                                                                                    |
| Select after highlighting audio file in the File window to make a new Multi-track session                                                       |                                                                                                    |
| Select after highlighting audio file in the File window to delete item from File Window                                                         |                                                                                                    |
| Page 3                                                                                                    | 3 of 49                                                                                                    |

**Note**: This will not remove audio file from your computer, rather it removes the asset from your File panel. Also, the files placed here will disappear after closing out this session of Audition. Use this panel as a means to quickly work on multiple audio tracks at once. Files with an asterisk in the title have been altered in the workspace and will write over the original file.

| 🕈 🖆 🗊. 📩. 🛱          |                    | Q    |             |
|----------------------|--------------------|------|-------------|
| lame                 | 🔺 Status   Duratio | n    | Sample Rate |
| ↔ Army Angels 30.mp3 | 0:30.              | 615  | 44100 Hz    |
| +++ test.wav *       | 1:12               | .675 | 44100 Hz    |
| +≯+ test2 *          | 0:08.              | 341  | 48000 Hz    |
| ++++ test2.mp3       | 0:04.              | 702  | 44100 Hz    |
|                      |                    |      |             |

#### **Altering Workspace:**

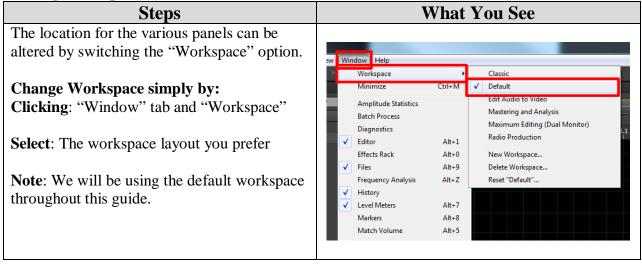

| Steps                                                                                                    | What You See                                                                                                    |
|----------------------------------------------------------------------------------------------------|----------------------------------------------------------------------------------------------------|
| Click: File -> Save As<br>Note: Anything you do in the Waveform<br>workspace will create a permanent change to<br>the original file, thus it is important to "Save<br>As" to change file name and avoid writing<br>over the original copy. | Image: Second Second |
| Choose your desired "File Name"                                                                                                    |                                                                                                    |
| <ul><li>Browse: Your computer for a safe location to save your work</li><li>Select: From the "Format" dropdown window what you want your file type to be saved as</li></ul>                                                                | Save As         File Name:         test2.mp3         Location:       Waldo.umes/Tunes Media/Vodcast/testing         Format:       MP3 Audio (*mp3)         Sample Type:       44100 Hz Mono, 32-bit         Format:       Statistic         Format:       MP3 192 Kbps CBR                                                                                                    |
| <b>Select</b> : Your "Sample Type" and Format Settings as you please                                                                                                    | ✓ Include markers and other metadata<br>Estimated File Size: 113.10 KB<br>OK Cancel                                                                                                    |
| Click: "Ok"                                                                                                    |                                                                                                    |

#### **Setting Up Audio Capture Settings:**

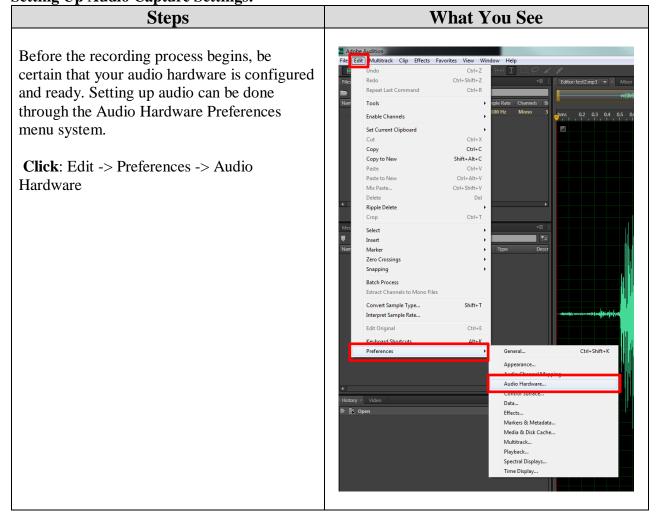

#### Audio Hardware allows you the chance to select:

**Device Class:** Based on audio card in computer station. MME and ASIO are common driver types found on Windows machines. ASIO is superior since it is better at reducing latency between input and output sources.

**Below Options Based on MME setup** (Most Commonly Used In Media Center): **Default Input:** Recording device

**Default Output:** Playback speakers

Master Clock: You can choose which device to have everything synchronized with

Latency: Delay between input and output devices. Only change this setting if you hear too much latency between your various input devices. Lowering is idea, however too much can produce audio dropouts or clicks in your recording. The selection of 200 ms is typically used in the Media Center, but experimentation may be required to determine the best setting for your setup.

**Sample Rate:** The rate at which your device captures the wave form of audio coming in. It cannot be a continuous wave when captured. A higher sample rate signifies a better appearance of a continuous wave form. More samples or a larger discrete-time signal represented in Hertz is best. 44KHz is standard for recording.

| ferences                                              |                                                           |        |
|-------------------------------------------------------|-----------------------------------------------------------|--------|
| General                                               | Audio Hardware                                            |        |
| Appearance<br>Audio Channel Mapping<br>Audio Hardware | Device Class: MME                                         |        |
| Control Surface<br>Data                               | Default Input: Line In (Realitek High Definition Audio) 👻 |        |
| Effects<br>Markers & Metadata<br>Media & Disk Cache   | Default Output: Speakers (Realtek High Definition Audio)  |        |
| Multitrack<br>Playback                                | Master Clock: Im Une In (Realtek High Definition Audio) • |        |
| Spectral Displays<br>Time Display                     | Latency: 200 • ms                                         |        |
|                                                       | Sample Ratic 44100 v Hz                                   |        |
|                                                       | √ Use machine specific device default:                    | Canvel |

#### **Recording Audio:**

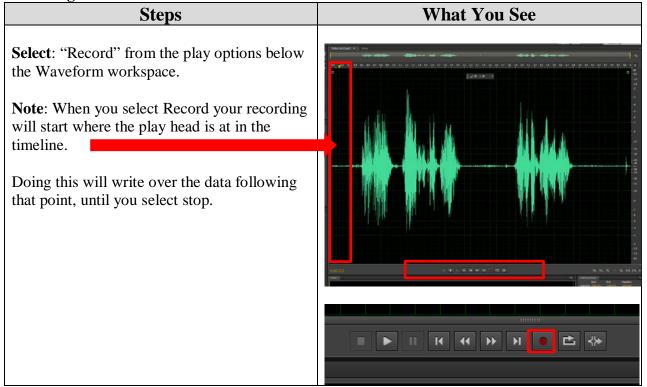

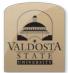

#### Adobe Audition Quick Reference Guide

#### The Many Ways to Select & Zoom

#### **Basic Selections:**

| Steps                                                                                                    | What You See    |
|----------------------------------------------------------------------------------------------------|-----------------|
| <ul> <li>Selecting:<br/>This is important when defining which<br/>specific components in the timeline you wish<br/>to edit.</li> <li>Click &amp; Drag: Your mouse over the time line<br/>region to select, either by starting left and<br/>going right or vice-versa</li> <li>Note: Wave forms that are highlighted with a<br/>white background are selected regions in your<br/>workspace.</li> </ul> | Time Selection: |
| Alternatively:                                                                                                    |                 |
| Click: The Start Point                                                                                                    |                 |
| Shift Click: The end point on the time line                                                                                                    |                 |
| <b>Note:</b> Beneficial if doing more exact selections                                                                                                    |                 |

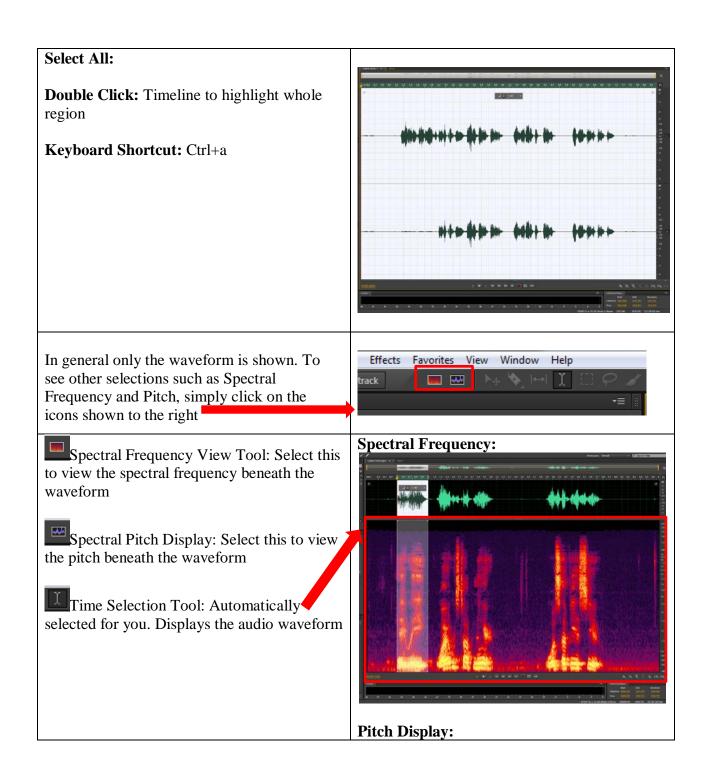

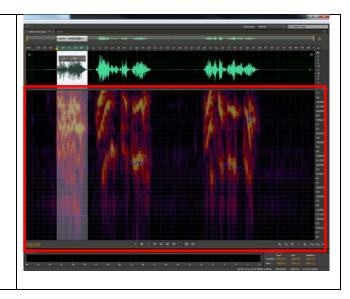

#### Selecting Stereo Right or Left:

| Steps                                                                                                    | What You See                                    |
|----------------------------------------------------------------------------------------------------|-------------------------------------------------|
|                                                                                                    | Select L or R:                                  |
| When you are editing an audio file that has<br>two channels you can select the desired region<br>just like earlier, however, you have even more<br>freedom to select either right or left channel<br>segments when selecting an area to affect |                                                 |
| Click: Click: Click or Click to choose which channel you intend to work on.                                                                                                    |                                                 |
| <b>Note</b> : The region grayed out will not be influenced or altered until you click on the related channel button L or R                                                                                                    | (5)(20)     (2) (2) (2) (2) (2) (2) (2) (2) (2) |

#### **Adding Markers:**

| Steps                                                                                                    | What You See                                                                                                    |
|----------------------------------------------------------------------------------------------------|----------------------------------------------------------------------------------------------------|
| Markers can be handy tools when listening for<br>finite spots to remove or as a way to select a<br>specific audio range.           | Media Boracean Effects Rank Markets Properties -10<br>Media Boracean Effects Rank Markets Properties -10<br>Participan Properties -10<br>Participan Properties -10 |
| Markers will be added to the timeline play head location.                                                                          |                                                                                                    |
| Find the "Markers" panel in your workspace.<br>In general this is found in the panels section to<br>the left as the "Markers" tab. | e e est                                                                                                    |

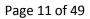

Click: Cue marker Media Browser Eff -Or-**Press**: M on the keyboard each time you want Name to place a marker in your timeline during play back **Click:** Merge Markers after highlighting selected markers to combine into one merged marker To highlight multiple markers: **Ctrl** + **Click:** to highlight each marker shown in the Markers panel. Note: When you merge markers you will have a start and end time to work with. **Double Click**: On the newly generated Merge Marker icon W Marker 01 located in the Markers panel. Doing so will highlight the merged region

#### Zooming In & Out:

Steps When making a selection you may notice a clicking or popping noise after you delete or remove a specific selection. It may be best to use the zoom function to clearly determine where the sound start and end point reach the zero line (Which is defined by the infinity symbol) on the waveform

**Note**: The vertical axis represents the amplitude of your sound wave, which is like saying the loudness of the sound.

When zooming in we are changing the depth of the x-axis that we see which is represented by time in seconds. Where we are is determined by the navigational bar at the top of the wave form, which is shown below.

#### Whole timeline in view:

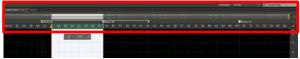

We are currently zoomed out completely when the navigation bar is fully highlighted in yellow.

Zoomed in region:

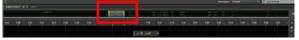

The region that is shown as a yellow highlighted transparent box is the part that is being viewed in the timeline. This transparent selection in the navigation bar is something that can be dragged (AKA: Scrubbed) to the right or left to move to different parts of the waveform.

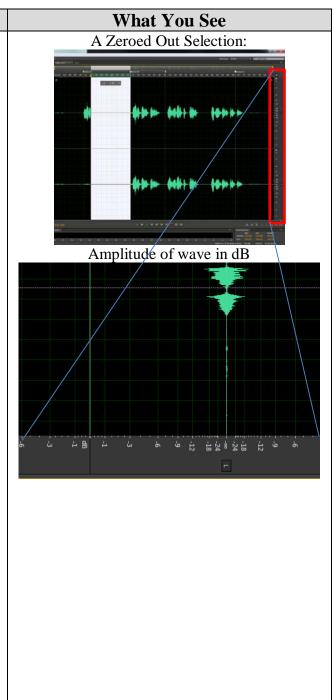

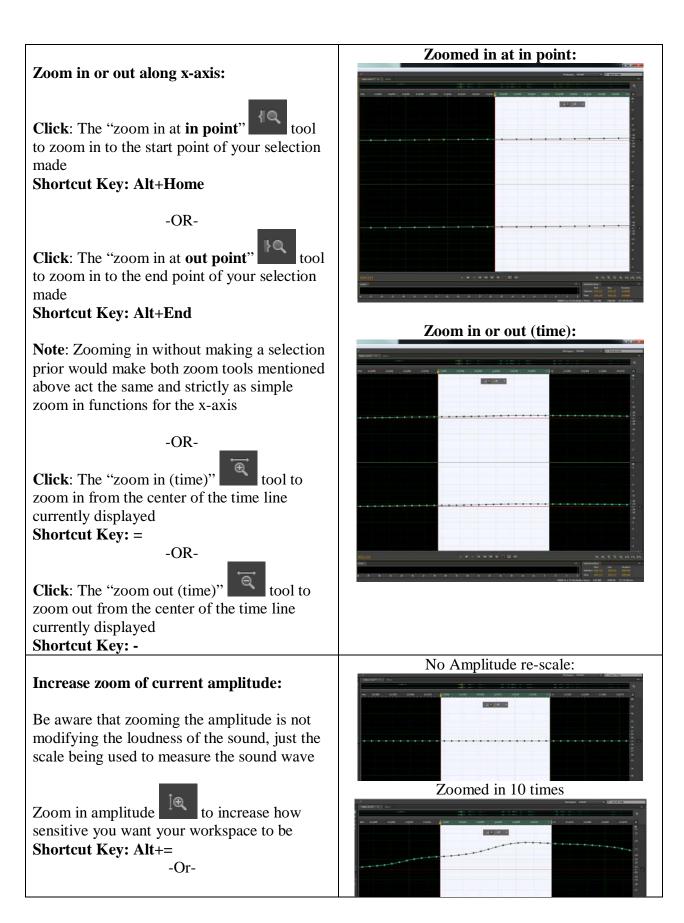

Zoom out amplitude to decrease the sensitivity scale

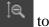

#### Shortcut Key: Alt+-

#### Zero Crossing:

| Steps                                                                                                    | What You See                                                                                                    |
|----------------------------------------------------------------------------------------------------|----------------------------------------------------------------------------------------------------|
| As shown above when a sound wave reaches<br>the zero line no noise is detected. This can be<br>difficult to determine at times unless you<br>zoom in. However, you can use short cut keys<br>to quickly select the in and out points for this<br>Zero Crossing selection. | Adobe Audition      File [ER:] Multitack Clip Effects Favorites View Window Help      Undo Amplify     Ctri-Z     Repeat Last Command [Amplify]     Ctri-R      Repeat Last Command [Amplify]     Ctri-R      Tools     File Steeped     Set Current Clipboard     Ctri-R      Set Current Clipboard     Ctri-R      Set Current Clipboard     Ctri-R      Copy to New     Shift-RA-C      Pana     Ccri-V                                                                                                    |
| 1 <sup>st</sup> : Highlight the region you wish to work<br>with using any of the selection methods<br>described above.                                                                                                    | Parte to New Curi-An-V<br>Mit Paste Curi-An-V<br>Mit Paste Curi-Shift-V<br>Delete Del<br>Rippe Delete Curi-<br>Crop Curi-T<br>New Select                                                                                                    |
| 2 <sup>nd</sup> : <b>Click:</b> "Shift i" on the keyboard to<br>automatically set the end and start points to be<br>both at their respective zero crossings                                                                                                    | Maker     Disclosion       Image: Consings     Adjust Selection Inward     Shift+1       Image: Consings     Adjust Selection Inward     Shift+0       Image: Consent Sector     Adjust Selection Outward     Shift+0       Image: Consent Sector     Adjust Selection Outward     Shift+0       Image: Consent Sector     Adjust Selection Outward     Shift+0       Image: Consent Sector     Adjust Selection Outward     Shift+0       Image: Consent Sector     Adjust Selection Outward     Shift+0       Image: Consent Sector     Adjust Selection Outward     Shift+1       Image: Consent Sector     Shift+1     Adjust Selection Outward       Image: Consent Sector     Shift+1     Adjust Selection Outward       Image: Consent Sector     Shift+1     Adjust Selection Outward       Image: Consent Sector     Shift+1     Adjust Selection Outward       Image: Consent Sector     Shift+1     Adjust Selection Outward       Image: Consent Sector     Shift+1     Adjust Selection Outward       Image: Consent Sector     Shift+1     Adjust Selection Outward       Image: Consent Sector     Shift+1     Adjust Selection Sector       Image: Consent Sector     Adjust Selection Sector     Shift+1       Image: Consent Sector     Adjust Selection Sector     Shift+1       Image: Consector |

#### **Selection Tools for Frequency Spectrum:**

| Steps                                          | What You See                          |
|------------------------------------------------|---------------------------------------|
| The tools shown to the right are all selection |                                       |
| tools, which will only be accessible when you  | 🔲 📟 🖂 🦄 🖂 🎗 🖽 🖓 🎧 🖉 🖉 Size: 30 px     |
| have the frequency spectrum viewable           | ▼≡ 📳 🖥 Editor: test2 * 💌 × Mixer      |
| beneath the waveform.                          |                                       |
|                                                | Using Marquee tool:                   |
| Marquee tool is a way to box out a             | H &                                   |
| section in the frequency spectrum.             |                                       |
| Lasso tool is a way to generate your own       |                                       |
| selection shape of the frequency spectrum to   | Using Lasso tool:                     |
| alter.                                         | nt an do de se dadt t fine ganne te e |
|                                                |                                       |

Brush tool is a way to brush in the section of the frequency spectrum you wish to alter.

**Note**: More will be shown as to why these selection methods are important at a later time

Performing these selections is simple as clicking and dragging across the region you want to influence.

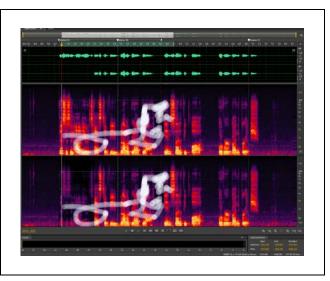

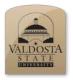

#### Adobe Audition Quick Reference Guide

#### Standard Waveform Audio Adjustment

#### Manually Adjusting Audio Level:

| Steps                                                                                                    | What You See |
|----------------------------------------------------------------------------------------------------|--------------|
| Amplify your audio for the selected region.<br>This can be done by using the HUD (Heads-up<br>Display). If you don't see the HUD simply use<br>the shortcut key to bring it into view: Shift +<br>U. You can use the same shortcut to remove<br>the HUD from view.<br>Click: the pin icon to keep the HUD unit<br>pinned in its current location on your display<br>or to unpin it. |              |
| <b>Click &amp; Drag:</b> Over the digital analogue knob<br>to increase or decrease the overall amplitude<br>of your selection.                                                                                                    |              |

Note: The number you see (in this case +15 dB) is the amount that you are amplifying the region. Because it is in yellow, this is something that you can manually adjust as well.

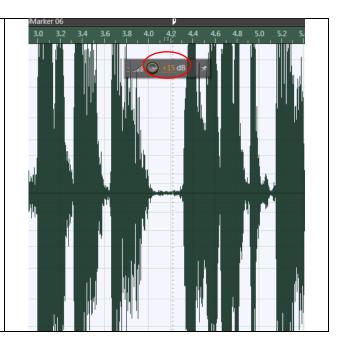

#### To Manually Input Amplification:

**Click**: On the yellow number

**Type**: In the value you would like to increase or decrease the amplitude too. Ex: -15, 15, 20

Note: This is a dB range you are varying

When increasing the amplitude be sure not to have the levels bar reach the red region. It is best to aim for just around the lime and yellow region at most.

When you see your audio reach the red zone very obvious clipping will occur, knocking out parts of your recordings peaks and troughs in the waveform.

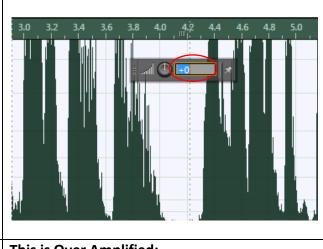

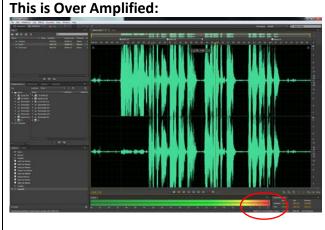

#### Normalizing Audio Level:

| Steps                                                                                                    | What You See                             |
|----------------------------------------------------------------------------------------------------|------------------------------------------|
| Normalizing audio is the process of raising or<br>lowering the amplitude of your audio file so<br>that its loudest points reach 0dB or as close<br>to 0dB as possible. | Audio Levels Display Panel:              |
| <b>Note</b> : As stated before when the audio<br>reaches above the red zone, your audio level<br>will experience clipping. This is because your<br>audio is above 0dB. |                                          |
| Normalizing will not fix clipping if it was already present in your audio file.                                                                                        | -3 0 Vi<br>48000 Hz • 32-bit (float) • 5 |

#### To Normalize Across Full Wave Form:

Click: Favorites tab and Normalize to -0.1 dB

The peaks that are reach maximum height will reach the -0.1 dB point, while lower peaks will average to a higher point but not that -.1 dB range.

**Note**: Select and reduce the amplitude of the largest peaks first and then run the -0.1 dB tool

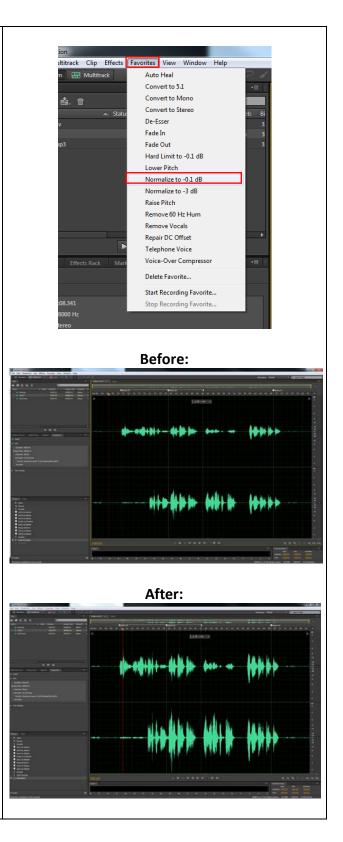

#### **Adding Fades:**

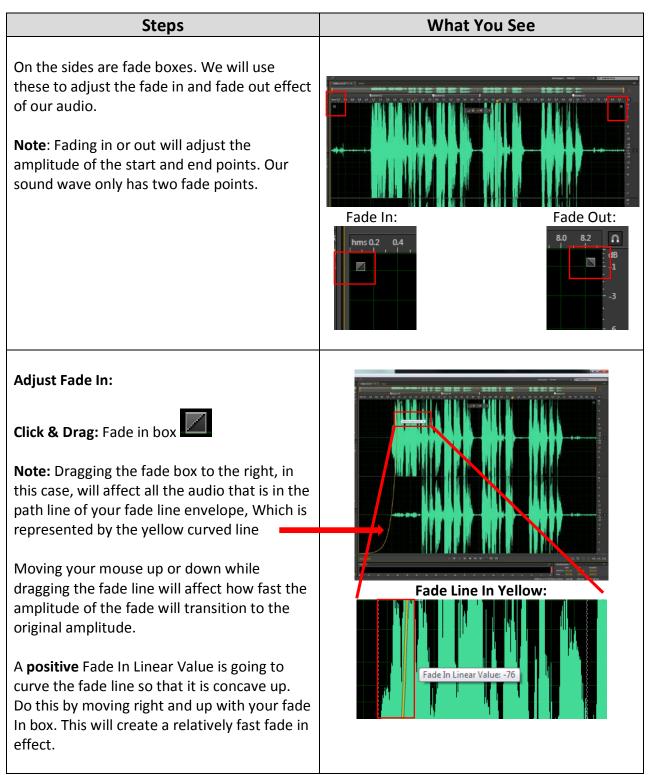

Page 20 of 49

| The exact opposite is done when moving the  |
|---------------------------------------------|
| Fade In towards a negative value which is   |
| shown as a concave down shape for your      |
| fade line. Do this by moving the mouse down |
| and to the right.                           |

**Preferences Window: General Section** You can adjust the fade effect line to be an S curve (Cosine function curve) in nature instead of Linear/Logarithmic line simply by: Keyboard Shortcut: Ctrl+Shift+K -OR-By Clicking: Edit tab->Preferences->General Now you are able to drag up and down to obtain an S shape instead of the one curve fade effect **Even More Fade Effects!** Effects Favorites View Window Help Click: Effects -> Amplitude and Compression -Show Effects Rack Alt+0 Edit Clip Effects in Effects Rack > Fade Envelope (Process) Edit Track Effects in Effects Rack Invert Reverse Doing this will open a window to use to select Silence Generate Tones.. all the various preset options of fading out Match Volume your audio. Auto Heal Selection Ctrl+U Amplitude and Compression × Amplify... Delay and Echo Channel Mixer. Diagnostics DeEsser... Dynamics Processing... Filter and EQ Modulation Hard Limiter... Noise Reduction / Restoration Multiband Compressor.. Reverb Normalize (process)... Special Single-band Compressor... Stereo Imagery Speech Volume Leveler... Time and Pitch Tube-modeled Compresso Fade Envelope (process)... VST Gain Envelope (process)... VST 3 Audio Plug-In Manager.. t Floating Point (IEEE)

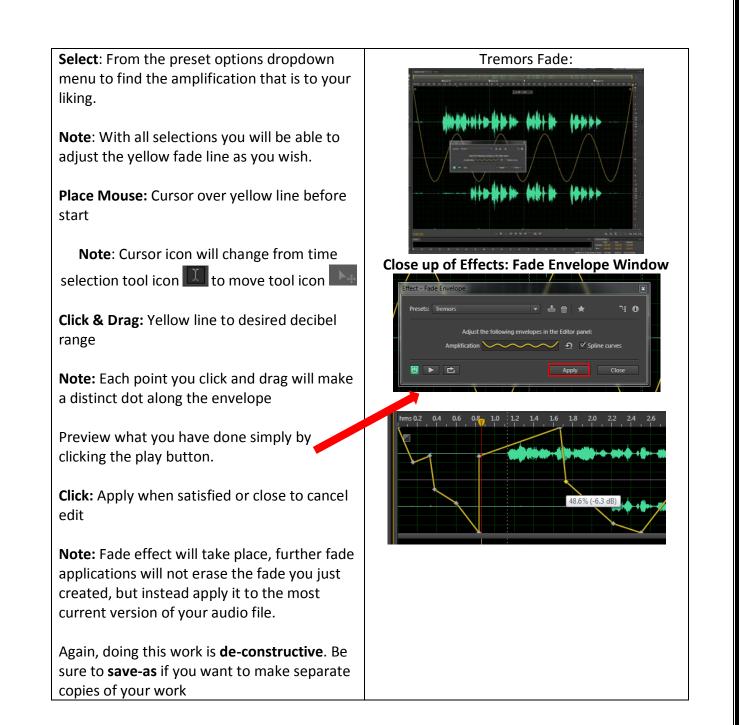

#### **Adobe Audition Quick Reference Guide**

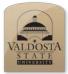

#### **Copy Paste Using the Clip Board**

#### Using the Clipboard:

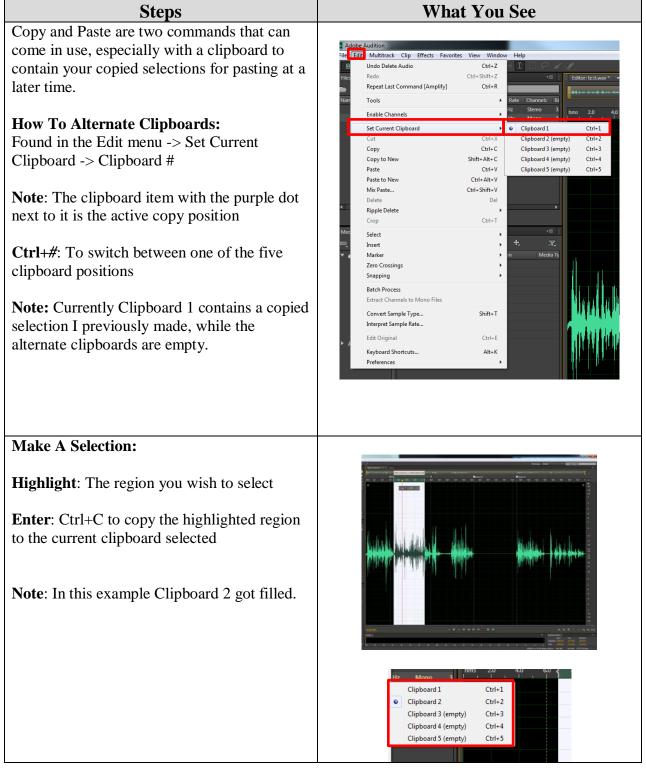

#### Paste Clipboard Selection:

Move the red play head to any section you want to insert your copy

**Press**: Ctrl+V to paste in your clipboard copy.

**Note**: This will write over the section you are at

You can repeat segments of a play list doing the following:

Copy selection to clipboard as described above.

**Press**: end on the keyboard to move the play head to the very end of your audio clip

**Press**: Ctrl+# to select which clipboard option to paste in

**Press**: Ctrl+V to paste in the audio segment

**Press**: g to remove the automatic highlighted region and retain the play heads position before pasting in your selection

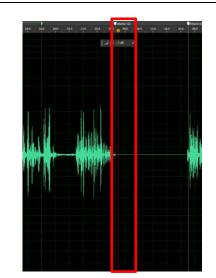

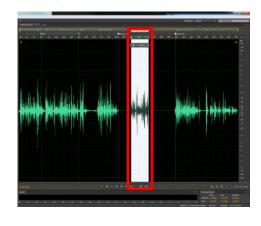

#### Using Mix Paste:

| Steps                                                                                                    | What You See                                                                                                    |
|----------------------------------------------------------------------------------------------------|----------------------------------------------------------------------------------------------------|
| Mix Paste allows you to use the clipboard, or                                                                                                    | Adobe Audition<br>Filt Edit Multitrack Clip Effects Favorites View Window                                                                                                    |
| copy paste function, to a broader sense of its<br>typical use, depending on what you choose in<br>the Mix Paste menu will control how your<br>audio files will combine. | Undo Pate Audio         C.th+Z.           Trice         Redo Stretch and Pitch         C.th+Z.           Properties         C.th+R.         C.th+R.           Properties         C.th+R.         C.th+Z.           Properties         Set Current Clipboard |
| Found Under: Edit -> Mix Paste                                                                                                    | Copy to New Shift+AR+C<br>Paste Crrl+V<br>Mix Paste. Ctrl+V                                                                                                    |
| -OR-                                                                                                    | Grop     Ctri+T                                                                                                    |
| nort Cut Key: Ctrl+Shift+V                                                                                                    | Select ><br>Inset ><br>Zero Crossings ><br>Snapping >                                                                                                    |
|                                                                                                    | Batch Process<br>Extract Channels to Mono Files                                                                                                    |
|                                                                                                    | Convert Sample Type Shift+T<br>Interpret Sample Rate                                                                                                    |
|                                                                                                    | Edit Original Ctrl+E                                                                                                    |
|                                                                                                    | Keyboard Shortcuts Alt+K<br>Preferences •                                                                                                    |

The audio clip you have stored in your clipboard will be what is pasted in the area your play head is located at in the time line.

#### **Copied Audio/Existing Audio:**

Adjust the scrubber bar to change the intensity of the audio part you are blending in

- 100% will not decrease or increase the audio segment
- An audio level of 50% is half the original sound
- An audio level of 200% is double the original sound

Invert Copied Audio: Reverses the phase of the audio wave being inserted. This will exaggerate or reduce phase cancellation if the existing audio contains similar content. Essentially, if the waveforms are similar and are in phase (the waves crest and troughs line up) then you won't have much cancelation occurring. If they don't line up initially and you hear a lot of cancelation occurring attempt the invert copied audio option.

**Modulate:** Multiplies the waveforms copied and existing into one type.

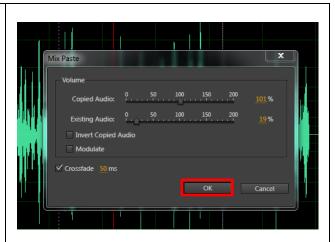

**Click**: Ok to accept changes

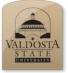

#### Adobe Audition Quick Reference Guide

#### **Special Effects**

#### Using the Effects Rack:

| Steps                                                                                                    | What You See |
|----------------------------------------------------------------------------------------------------|--------------|
| The effects rack is useful to test multiple<br>effects at once on the sound file shown in the<br>workspace before committing to the<br>modification. |              |
| <b>Location</b> : Left panel under Files panel in Effects Rack tab                                                                                   |              |

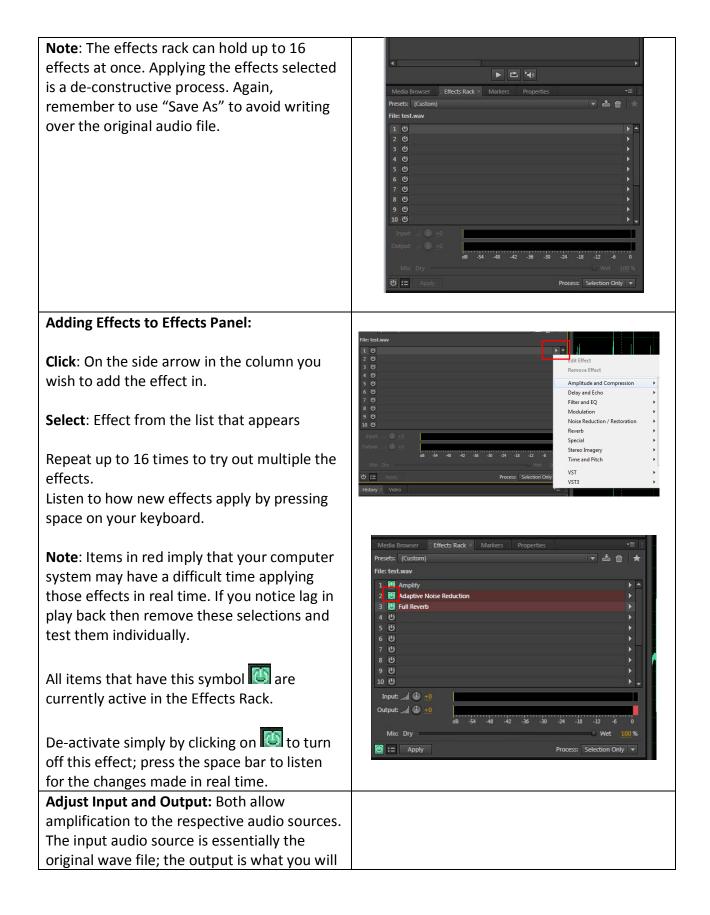

6/26/2018

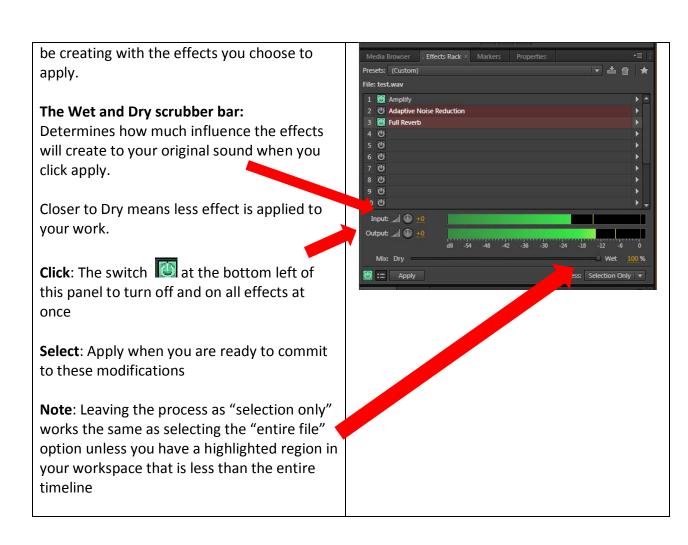

#### Automatic Pitch Correction:

| Steps                                                                                                 | What You See                                                                                                    |
|----------------------------------------------------------------------------------------------------|----------------------------------------------------------------------------------------------------|
| Ever want to fix the pitchy sections of a song?<br>Here is how:                                       | Neda Issuer Talach Raket Nation Properties 201<br>Reads (Kalabal)<br>Historikaw                                                                                                    |
| <b>Go to:</b> Effects Rack->Empty Effects column-<br>>Time and Pitch -> Automatic Pitch<br>Correction | L Convertiend<br>C Convertiend<br>C C Convertiend<br>C Convertiend<br>C Convertiend<br>C Convertiend<br>C Convertiend<br>C Convertiend<br>C Convertiend<br>C Convertiend<br>C C Convertiend<br>C Convertiend<br>C C Convertiend<br>C C C |

Here we reach the technicalities of our work.

We will not change the Preset value.

If you know the Scale and Key that you're audio should play in then select the right fit in the scale and key drop down menu.

Attack: Determines how aggressive this effect will be applied to the selected audio clip

Sensitivity: Is the level at which Audition can detect how off the pitch is in the audio clip

Reference Channel: Is the channel you are picking up the pitch from. Example: Stereo will have a left and right channel.

FFT Size: Is a mathematical function that is used to correct the audio segment sample size.

- Human voice -> Choose either 4096 or 2048
- Low frequency input then go with the higher sample size and vice versa.

| Rack Effect - Automatic         | Pitch Correction  |             | ×                |
|---------------------------------|-------------------|-------------|------------------|
| Presets: (Default)              |                   | ≛ 🝵 ★       | ₽0               |
| Scale:                          | Major 🔻           | Correction: | 0.0 cents        |
| Key:                            |                   | 100-        | E                |
| Attack:                         | Slow 2 4 6 8 Fast | 2 50        |                  |
| Sensitivity:                    | 50 100 150 200    | 110 0       |                  |
| Reference Channel:<br>FFT Size: |                   | -50-        | -<br>-<br>-<br>- |
| Calibration A4:                 |                   | -100-       |                  |
| 0                               |                   | File: test. | wav Slot 4       |

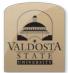

#### Adobe Audition Quick Reference Guide

#### **Cleaning Up Audio**

#### Using The Spectral Frequency Display To Clean Up:

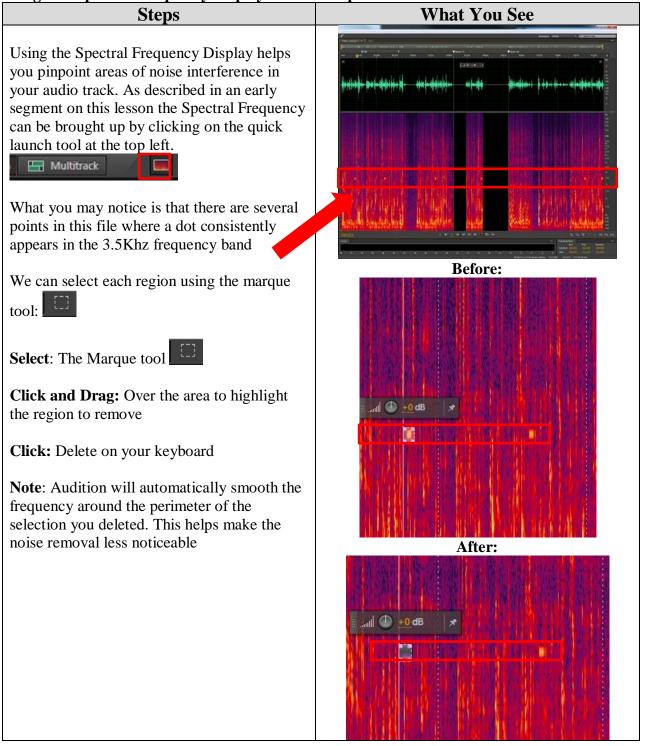

Page 30 of 49

#### Adaptive Noise Reduction:

#### Steps

Adaptive noise is a tool that allows Audition to work on the fly to identify frequencies that should not be there vs. frequencies that should be in your waveform based on 7 different adjustments. Commonly this is used to remove hiss, rumble, and wind from the background.

**Note:** Doing the adaptive noise reduction effect will require you to make a selection a little before your desired start time on the timeline. Hence the name **ADAPTIVE** noise reduction. The modifications you choose are all applied after a few seconds of running the audio clip.

#### 7 Different Factors In Adaptive Noise Reduction:

- **1.) Reduce Noise By:** Specifies in decibels by how much the selected region will reduce unwanted noise.
- 2.) Noisiness: Percentage of noise that is left in the audio clip
- **3.) Fine Tune Noise Floor:** Adjusts the noise floor above or below the automatically calculated floor level.
  - Noise Floor is the MIN. amount of noise required for a microphone to pick up audio. In Audition, there is a precalculated Noise Floor level.

#### 4.) Signal Threshold:

Manually adjust the threshold to a desired level above or below the precalculated threshold rating.

- **Threshold** is the loudest level your audio signal has to reach before being compressed
- **Compression** is the process of lowering the dynamic range of the loudest and quietest parts.

#### What You See

 Effect - Adaptive Noise Reduction
 Image: Constraint of the second second se

🙆 🕨 💼

| 5.) | Spectral Decay Rate:                      |
|-----|-------------------------------------------|
|     | Determines how rapid noise                |
|     | processing drops by 60 dB. Increasing     |
|     | this effect will create a re-verb effect, |
|     | decreasing this will generate a bubbly    |
|     | sound.                                    |
| 6.) | <b>Broadband Perspective:</b>             |
| , i | Generates a start point in the            |
|     | frequency bandwidth to start removing     |
|     | unwanted noise. Frequencies below         |
|     | say a selected value of 100Hz will not    |
|     | be touched; however, frequencies          |
|     | above will be altered.                    |
| 7.) | FFT Size:                                 |
|     | Determines how many individual            |
|     | frequency bands are analyzed. High        |
|     | FFT setting will work best for artifacts  |
|     | of long duration (squeaks, or             |
|     | continuous hum noise). Low FFT            |
|     | setting will work best for artifacts of   |
|     | short duration (clicks, or pops).         |
|     |                                           |

#### **Removing a Specific Noise:**

| Steps                                                                                                    | What You See          |
|----------------------------------------------------------------------------------------------------|-----------------------|
| · · · · · · · · · · · · · · · · · · ·                                                                                                    | What I bu See         |
| <b>Spot Healing Brush Tool:</b><br>This is a wonderful tool to help remove<br>unwanted sound when there are overlapping<br>frequencies in your bandwidth. | Audio Clip of Airport |
| Spot heal brush is located on the top right<br>section with spectral frequency display.                                                                   |                       |
| Select: Spot healing brush<br>Click & Drag: Cursor over the spectral<br>frequency that appears to be the cause of<br>unwanted noise.                      | Loud Ringing Noise    |
| unwanted noise.                                                                                                    |                       |

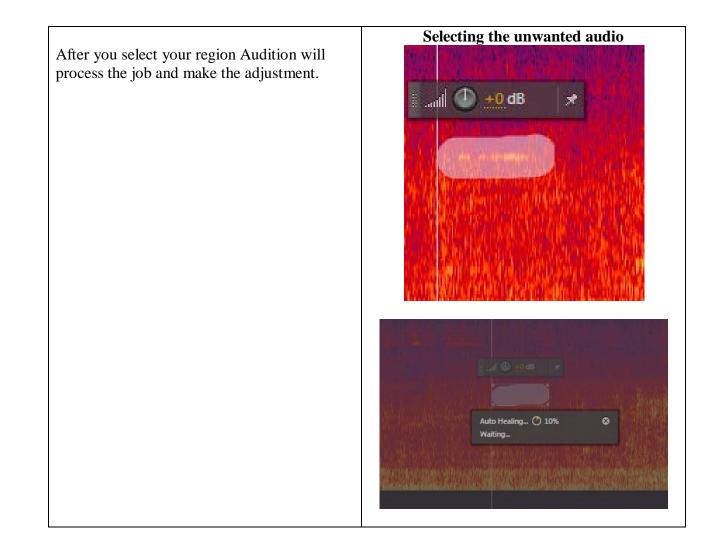

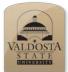

#### Adobe Audition Quick Reference Guide

#### **Multi-track Editing**

## Starting a Multi-track:StepsClick: Multitrack, which is to the right of the<br/>Waveform optionMathematical<br/>Mathematical<br/>Mathematical

**Note:** Clicking on Waveform will bring you back to the Waveform segment of Audition, and clicking back on Multitrack will take you back to your multi-track session. When clicking on Multitrack without having a Multitrack session already generated will force you to create a Multitrack session.

#### **Initial Multitrack Setup:**

Session Name: Title of your Multitrack

**Folder Location:** Where you will be saving your work at

**Template:** Allows for preset values for Sample Rate, Bit Depth, and Master values

**Note:** If "None" is selected you will need to manually enter in the values below

**Sample Rate:** The number of samples of audio carried per second, measured in Hz.

**Note:** The average maximum frequency a human ear can perceive is 20,000 Hz. To achieve this properly you will need at most double the sample rate. This is why 48000 Hz is automatically selected for you.

**Bit Depth:** The number of bits of information making a waveform. This describes the resolution of each sample. The more bits you have the more sinusoidal a wave form appears to match the true audio wave form.

#### What You See

Select Multitrack

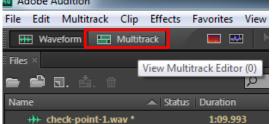

#### Prompt Appears After Selecting Multitrack for the first time during your session

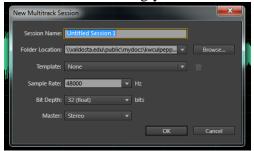

#### **Bit Depth:**

"When the number of bits per sample is increased, each sample can more accurately represent the audio signal."

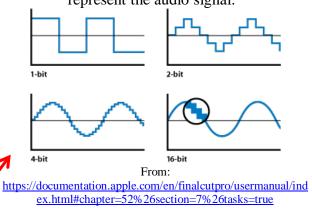

**Master:** Determines how many outputs your audio file will play from.

• **Example:** Stereo is good for when making sound for two audio outputs (Left and Right).

**Click**: Ok when you are satisfied with your selections

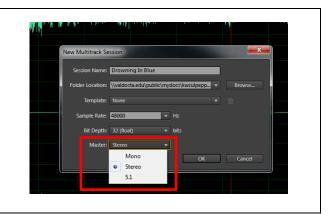

#### Navigating Multi-track:

# StepsWhat You SeeWelcome to the Multitrack view!Multitrack View:Currently we are looking at a trackless<br/>Multitrack session. Don't worry; we will go<br/>over inserting tracks soon. First let's go over<br/>some of the panels in this new view.Multitrack view:Note: Any work done in Multitrack is<br/>considered non-destructible. Meaning<br/>altering audio in this mode does not change<br/>the original audio file.Image: Considered non-destructible of the panels in this new view.Note: All that will be described is when using<br/>the Default Workspace settings in Audition.Image: Constant of the panels in this new view.Without Any Audio Files:Without Any Audio Files:

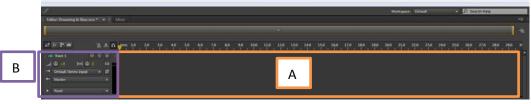

#### C.) Track:

This is where an audio file is added, resized, and modified. This highlighted region is among many other tracks in the multi-track session.

#### B.) Track Controls:

Quick audio controls are found here to normalize, record, add key frame envelopes, all of which are non-destructive edits to the original file.

|                                                                                                    | With Two                                                                                                    | Audio Tracks:                                                                      |                                    |
|----------------------------------------------------------------------------------------------------|----------------------------------------------------------------------------------------------------|------------------------------------------------------------------------------------|------------------------------------|
| C                                                                                                    | (<br>10                                                                                                    |                                                                                    | Workspace: Default 💌 🔎 Search Help |
| 22     6:     12     int     32     6:     1     hms       +++     Track 1     FI     S     E     d     decker       +++     Track 1     FI     S     E     d       +++     Track 1     FI     S     E       +++     Track 1     FI     S     E       +++     Track 7     FI     S     E       ++     Track 7     FI     S     E       ++     Track 7     FI     S     E       ++     Track 7     FI     S     E       ++     Track 7     FI     S     E       ++     Track 7     FI     S     E       ++     Default Stereo Input     +     Ø       +-     Master     +     +       +-     Read     +     + | Ver 1 4000 1         0:15.0         0:20.0         0:15.0           Ver 1 4000 1         Ver 1 4000 1         Ver 1 4000 1         Ver 1 4000 1           Image: A state of the state of the | 2250, , 0-200, , 0-250, , 0-400, , 0-45<br>1 , , , , , , , , , , , , , , , , , , , |                                    |
| +++ Track 2         H         R         I           →I         ⊕         ⊕         ⊕         ⊕           →         Default Stereo Input         >         Ø           ←         Master         >           >         Read         ×                                                                                                    |                                                                                                    |                                                                                    |                                    |
| +++ Track 3 14 S R I                                                                                                    | E                                                                                                    |                                                                                    | D                                  |
| →     0     India ⊕ 0     India ⊕ 0       →     Default Stereo Input     >       →     Read       →     Track 4     M       →     Default Stereo Input     >       →     Default Stereo Input     >       →     Default Stereo Input     >       →     Default Stereo Input     >       →     Default Stereo Input     >       →     Read     >                                                                                                    |                                                                                                    |                                                                                    |                                    |
| → Default Stereo Input                                                                                                    |                                                                                                    |                                                                                    |                                    |
| 0:04.777                                                                                                    |                                                                                                    | « » H ■ 亡 ↔                                                                        |                                    |
| Levels ×<br>d8 -57 -54 -51 -48                                                                                                    | , , , , , , , , , , , , , , , , , , ,                                                                                                    | -1 - 1 - 1 - 1 - 1 - 1 - 1 - 1 1                                                   | Selection/View                     |

A.) Zoom Navigator:

Adjust the zoom bar size by clicking, holding left click, and dragging the yellow end point towards (Zoom in) the center or away from the center (Zoom out) of the zoom bar. This bar can also be moved anywhere in the timeline (left or right) to view specific segments of all audio tracks.

D.) Scroll Bar:

Click and drag up or down on this bar to navigate up and down your track list.

E.) Play Head:

This is a movable bar that shows where in the timeline you are at. Finer adjustments can be done by using the j,k,l key commands on your keyboard. J- Rewind, k- Pause, l-forward

Double tap or triple tap k or I commands to fast-forward or fast-rewind at different speeds.

6/26/2018

Page 37 of 49

#### **Points of Interest:**

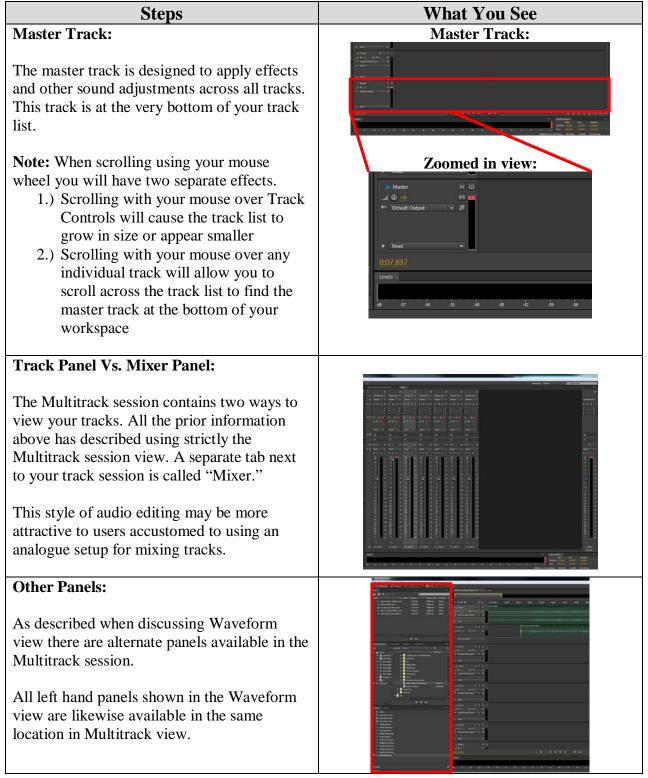

## The Multi-track Tools:

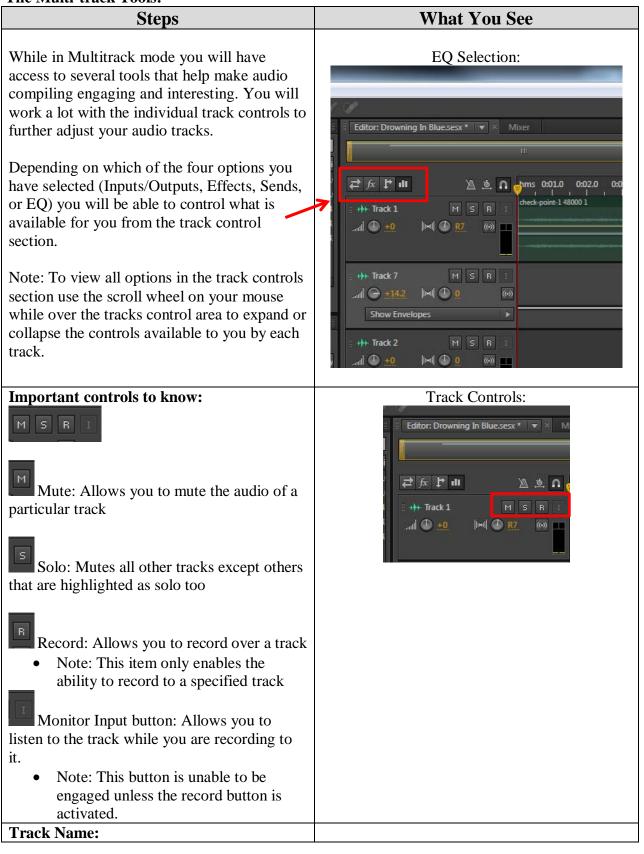

6/26/2018

Page 39 of 49

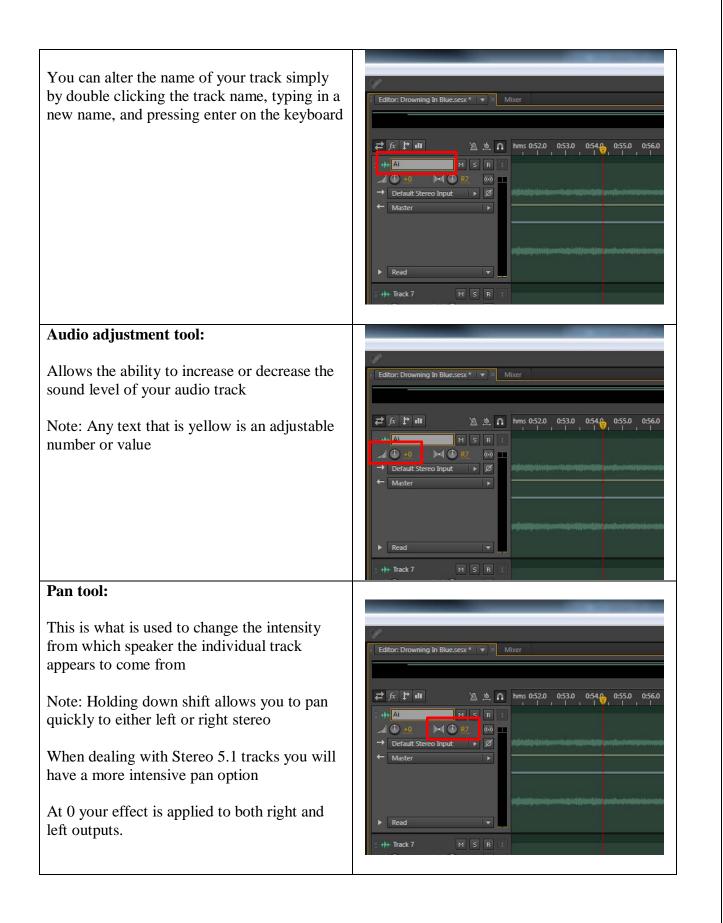

# Sum to Mono:

This option allows for a dual track (right and left stereo track) to be played back as a mono track.

## **Controlling Inputs/Outputs:**

Inputs: This controls which device you can record with

Outputs: This controls whether the track is to be mono, stereo, or 5.1 surround sound quality

- Note: You will not be able to identify the difference of sound quality during creation of an audio multi track unless you have a device that can handle the output selected
- If the output selection Stereo is being heard from a mono speaker system then you will not get the full benefit of hearing the correct pan adjustments, it will always sound as if it is in mono setting

The input and output options are only available while the Input/Outputs button is selected.

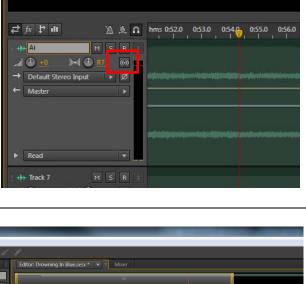

Editor: Drowning In Blue.sesx \* 💌 🛛 Mixer

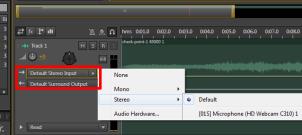

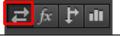

### **Effects Rack:**

*₽ fx* ₽ ш

This tool set acts just like the effects panel discussed in the Special Effects section. However, all effects shown in the effects rack are track specific. Meaning that only the track or bus you are adding effects to will be effected.

Note: Some track effects can be labor intensive. Be sure to use a machine that can handle a lot of processes at once.

Track effects applied to either the master track or the effects panel on the left will affect the all audio tracks.

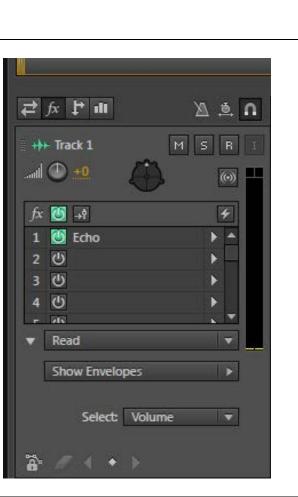

#### Sends:

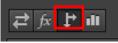

Sends provide an ability to have audio tracks sent to different monitors attached to your computer.

- Note: Monitor devices can be stereo headsets, Surround sound speakers, mono speakers etc.
- Understanding the full scope and applying sends is not a simple task these tools go beyond the scope of this guide, however, there are resources available in atomic learning and other areas online. http://blog.infiniteskills.com/2012/07/a

dobe-audition-cs6-tutorial-how-toroute-sends/

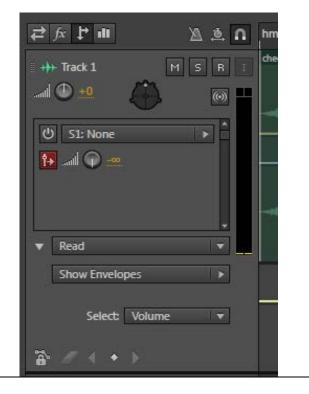

# Equalizer (EQ):

₽ fx ₽ ш

This mode allows you to apply EQ on each track. The blue line shown to the right is a representation of how much gain (high or low) in the y-axis is presented across the different frequency bands of the x-axis.

**Double Click:** The graph to modify the equalizer applied to the track

A pop-up window will appear for you to adjust the EQ levels.

Note: Just like in the effects rack and panel, you can turn on and off the EQ effect by

clicking the power icon to make it highlighted in green (on) or grayed out (off).

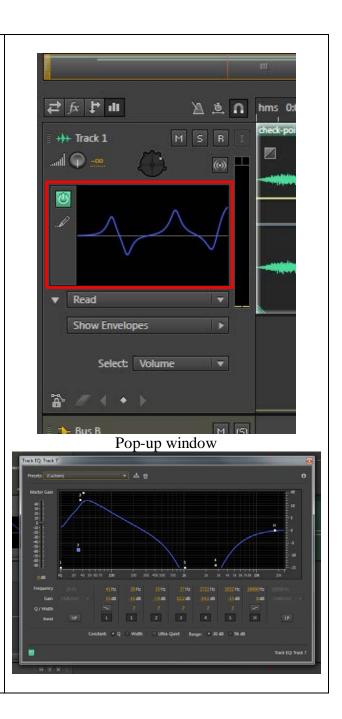

### Working with keyframes:

Another tool that is hidden away, unless you expand the tracks control section by scrolling the mouse wheel while over the track controls panel, is the ability to manipulate the volume, pan, and other audio effects using keyframes.

Something new to CS6 is the ability to read, write, latch, and touch your audio track using whats called an automated envelope system.

#### **Description of each mode:**

Off: Turns off automation data associated with the specified track

Read: Allows for playback of automation data

Write: Overwrites ALL Modified Track data after playback modifications are made. (Use with caution)

Latch: Overwrites only values you changed during playback. When a change is made the new value is "latched" on untill you make further modifications or stop playback.

Touch: Like latch mode this will overwrite only values you changed during playback. The difference is that a gradual change will be made to the parameter adjusted back to its original value based on a modifiable adjustment speed.

A deeper understanding of these modes will only be benificial when working in specialized scenarios. Further information will go beyond the scope of this tutorial.

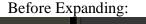

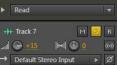

After Expanding:

> Ø

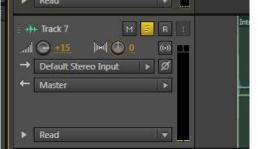

Automation Mode Selections:

|      | ⊢ Trac<br>Defa<br>Mast | 15 🕅 🛈 🛛 | S R I |
|------|------------------------|----------|-------|
| •    | Read                   | i        |       |
|      |                        | Off      |       |
|      | ۲                      | Read     |       |
|      |                        | Write    |       |
| â    |                        | Latch    |       |
| I +• |                        | Touch    | SRI   |

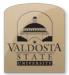

# Adobe Audition Quick Reference Guide

# Exporting Multitrack Session

# Saving Multitrack Using Mixdown:

| Steps                                              | What You See                                                                                                    |
|----------------------------------------------------|----------------------------------------------------------------------------------------------------|
| How to save a Multitrack out as one track:         |                                                                                                    |
|                                                    |                                                                                                    |
| Note: Do this only when you are ready to           |                                                                                                    |
| upload your compilation or burn your               |                                                                                                    |
| compilation out as one file.                       |                                                                                                    |
| <b>Click:</b> File -> Export -> Multitrack Mixdown |                                                                                                    |
| -> Entire Session                                  | i diche Audition<br>ile i tr. Multitrack Clip Effects Favorites View Window Help                                                                                                    |
|                                                    | Open Cbi+O TT Estron United Second Second S                                                                                                    |
|                                                    | Open Recent         one Table Channels (b)           Extract Audio from CD         00 H0 Stores 0                                                                                                    |
|                                                    | Close Ctrl+W 00 Hz Sterrero 3<br>Close All 00 Hz Sterrero 3<br>Close All 00 Hz Sterrero 3 |
|                                                    | Close Unused Media 00 Hz Stereo 3<br>Close Session and its Media 00 Hz Storeo 1<br>+ Mazter 4 Media                                                                                                    |
|                                                    | Save Chi-S Save As., Chi-S Chi-S Chi                                                                                                    |
|                                                    | Serve Selection As Chri-Alt-S<br>Save All Audro as Bitch Process                                                                                                    |
|                                                    | too Medu fj<br>File. Ctri-Shit+E                                                                                                    |
|                                                    | Reveal in Media Browser     Reveal in Media Browser     Reveal in Media Browser     Reveal in Deforer     Rum Aution to CD     Suith-8     W     T                                                                                                    |
|                                                    | Interest in cipacita<br>Dat Chri-Q Multikrack Mindown · · · · · · · · · · · · · · · · · · ·                                                                                                    |
|                                                    | DepCivel ()     Construction ()     Construction ()     Construction ()     Construction ()     Construction ()     Construction ()     Construction ()     Construction ()     Construction ()     Construction ()     Construction ()     Construction ()                                                                                                    |
|                                                    | Postovis     OMr     Application Setting                                                                                                    |
|                                                    | → Default Rance lepat → Ø<br>++ Nation                                                                                                    |
|                                                    |                                                                                                    |
| Breakdown of Export Multitrack Mixdown             |                                                                                                    |
| Window:                                            | Export Multitrack Mixdown                                                                                                    |
|                                                    | File Name: Untitled Session 1_mixdown.wav                                                                                                    |
| File Name: Name of the file you are creating       | Location: \\\\waldoydocs\kwculpepper\My Documents v - Browse                                                                                                    |
| Location: Where on your computer you are           | Format Wave PCM (*.wav, *.bwf) 💌                                                                                                    |
| choosing to save your content                      | Sample Type: Same as Source Change                                                                                                    |
| <b>Format:</b> This is the type of file you are    | New Sample Type:         48000 Hz Stereo, 32-bit           Format Settings:         Wave Uncompressed         Change                                                                                                    |
| generating. See format type document for           | 32-bit Floating Point (IEEE)                                                                                                    |
| more information on the different types of         |                                                                                                    |
| formats.                                           | Mixdown Options: Entrie Session Change<br>Master (storeo)<br>Embed Edit Original link data                                                                                                    |
| Sample Type/ New Sample Type:                      |                                                                                                    |
| Remember 48000 Hz is the recommended               | ✓ Include markers and other metadata                                                                                                    |
| sample rate for burning to an audio disc. The      | ✓ Open files after export                                                                                                    |
| New Sample Type field displays what you            | OK Cancel                                                                                                    |
| have chosen when changing the Sample Type          |                                                                                                    |
| Format Settings: Affects your audio bit rate       |                                                                                                    |
| Mixdown Options: Allows you to separate            |                                                                                                    |
| source files by track and bus.                     |                                                                                                    |

## More on Mixdown Options:

**Click:** Change next to Mixdown Options to reach the window you see on the right

### What each field means:

Selecting other options under the primary field called Master will allow different types of files to be exported out as Mono, Stereo, and 5.1 surround sound, depending on what you have checked. In this case, only Stereo is selected, and thus, only a Stereo audio file will be generated.

## Individual tracks can be exported out:

You will want to select the appropriate track or tracks by clicking the check box next to the track you are interested in exporting out. Doing so will create an isolated audio file for the track you clicked on.

Note: An icon will appear next to "OK" this notifies you that Audition will add the sources name to the end of my filename that I chose earlier.

Click: Ok when done selecting

# Include Markers and other metadata:

This option if left checked will include markers and other metadata that you have added. This will not be a lot of extra space added to your file being exported, but it may or may not be necessary

#### **Open files after export:**

Leaving this option checked will automatically open all files separately in Audition for review. I often leave this option unchecked.

Click: Ok to export project file

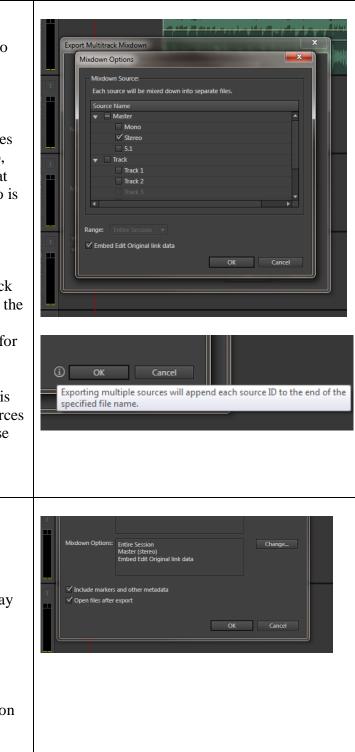

I have placed my exported multitrack files to my desktop as their own audio compilation.

The file titled "Test mixdown\_Stereo" is a master (encompasses all audio tracks) audio compilation in stereo mode.

The file titled "Test mixdown\_Tra.." is a single track of the track 1 item I left checked while in the Mixdown options menu.

There are two separate wav files generated as shown here. There are also two .pkf files, which honestly aren't needed.

**Note:** The only purpose of having a .pkf file is so that when you open the wav file in Audition you won't need to experience a load wait period. When you insert an audio track into audition it will generate automatically a .pkf file somewhere in the adobe programs folder to reduce the load wait time in the future.

Also, it is important to note that the icons representing these file types may be different than what is showing on your computer. This is because what programs are DEFAULTED to your file type will take over how the file appears on your computer. A way file set as to open as default with iTunes will have the iTunes logo for its icon as shown in this example to the right.

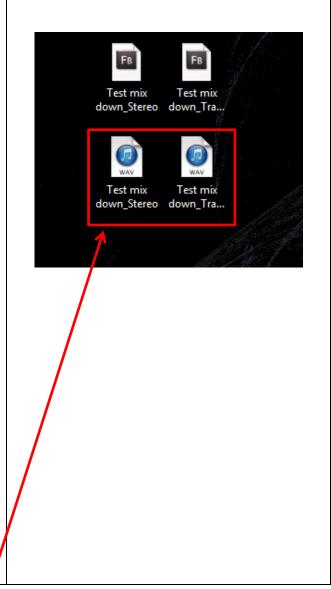

| Steps                                                                                                    | What You See                                                                                                    |
|----------------------------------------------------------------------------------------------------|----------------------------------------------------------------------------------------------------|
| Multitrack sessions are non-destructive,<br>meaning the files you work on in individual<br>tracks are not writing over the original file<br>brought in from a different location on your<br>computer.                                                                                                    |                                                                                                    |
| The only drawback for having this scenario is<br>when transferring an incomplete job that<br>needs further editing between multiple<br>computers. Using the process described for<br>exporting a mixdown will prevent you from<br>making further edits to the master or the<br>individual track if opened in Audition. |                                                                                                    |
| To export your multitrack session as a usable                                                                                                    |                                                                                                    |
| form so it can be opened on another computer                                                                                                    | File Edit Multitrack Clip Effects Favorites View Window Help                                                                                                    |
| exactly as you saved it:                                                                                                    | New<br>Dpen Ctrl+O →= Editor: Untitled Session 1.sesx * • • •                                                                                                    |
|                                                                                                    | Open Append                                                                                                    |
| <b>Click:</b> File -> Export -> Session                                                                                                    | Open Recent ple Pate (Channels B)<br>Extract Audio from CD 00 Hz Storeo 3<br>2 <sup>2</sup> ∫5 [P ∎1] <u>△</u>                                                                                                    |
| Ī                                                                                                    | Close Ctrl+W 00 Hz Stereo 3 +++ Track 1 M S R                                                                                                    |
|                                                                                                    | Close All<br>Close Unused Media  → Default Screep input  → Ø                                                                                                    |
|                                                                                                    | Close Session and its Media                                                                                                    |
|                                                                                                    | Save Ctrl+S<br>Save As Ctrl+Shift+S                                                                                                    |
|                                                                                                    | Save Selection As         Ctrl+Alt+S           Save All         Ctrl+Shift+Alt+S                                                                                                    |
|                                                                                                    | Save All Audio as Batch Process  → Default Stereo Input  > Ø                                                                                                    |
|                                                                                                    | Export File Ctrl+Shift+E                                                                                                    |
|                                                                                                    | Reveal in Media Browser Audio within Range Markers<br>Reveal in Explorer Burn Audio to CD Shift+B                                                                                                    |
|                                                                                                    | Exit Ctrl+Q Multitrack Mixdown                                                                                                    |
|                                                                                                    | Cal Disk (C)     Session      Cal Disk (C)     Session      Session as remplate                                                                                                    |
|                                                                                                    | CREmovable     Cr     Cr |
|                                                                                                    | Removable (1:)     Removable (1:)     Removable (1:)     Application Settings                                                                                                    |
|                                                                                                    |                                                                                                    |
|                                                                                                    | ► Read ▼                                                                                                    |
|                                                                                                    | +++ Track 5 M S R                                                                                                    |
|                                                                                                    |                                                                                                    |

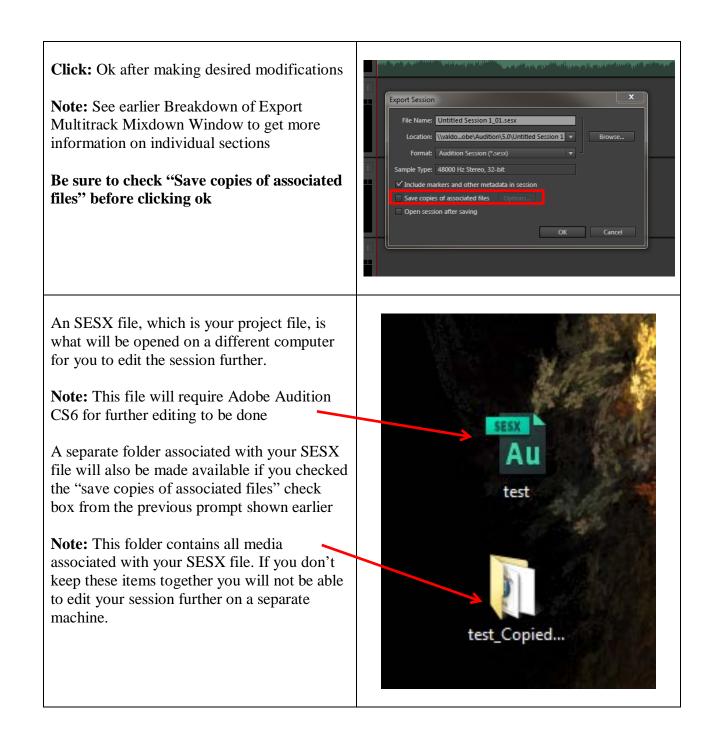